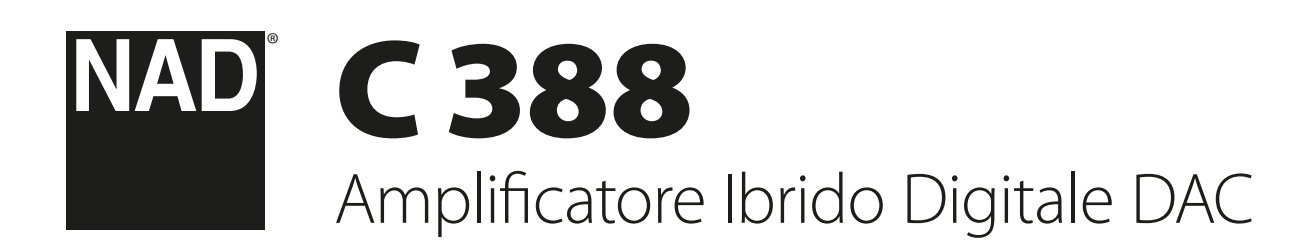

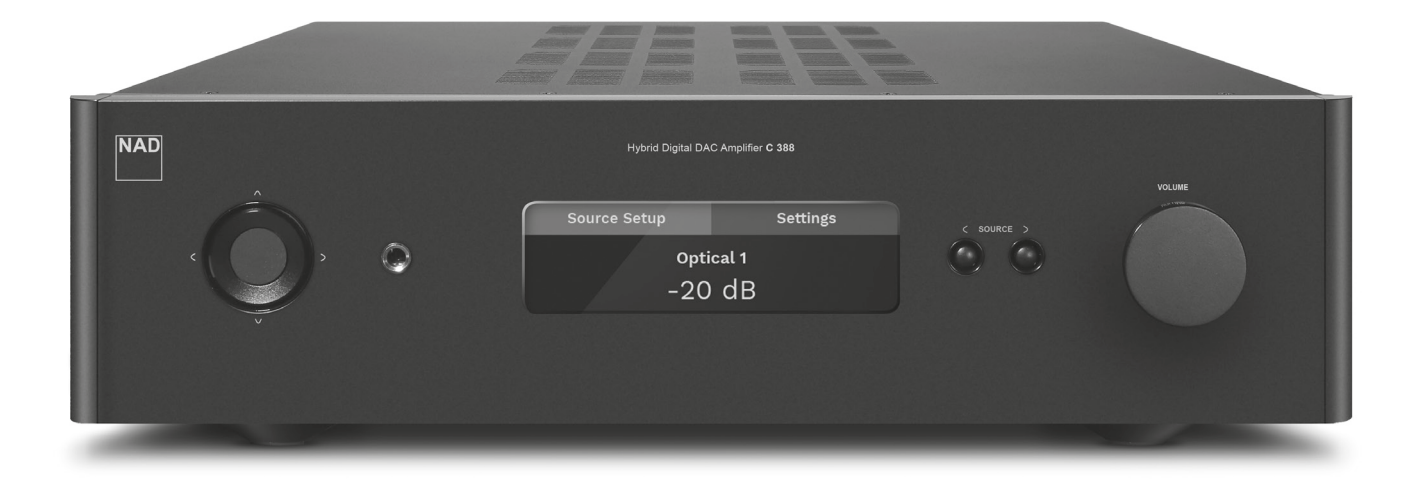

# Manuale delle Istruzioni

- <span id="page-1-0"></span>**1. Leggere le istruzioni** - Leggere tutte le istruzioni sulla sicurezza ed il funzionamento prima di mettere in funzione il prodotto.
- **2. Conservare le istruzioni**  Conservare le istruzioni sulla sicurezza ed il funzionamento come riferimento futuro.
- **3. Rispettare le avvertenze**  Osservare tutte le avvertenze riportate sul prodotto e contenute nelle istruzioni operative.
- **4. Seguire le istruzioni**  Seguire tutte le istruzioni operative e d'uso.
- **5. Pulizia**  Scollegare questo prodotto dalla presa a muro prima di procedere alla sua pulizia. Non utilizzare detergenti liquidi o spray. Utilizzare un panno umido per la pulizia dell'unità.
- **6. Accessori**  Non usare accessori non raccomandati dal Costruttore, poiché si corre il rischio di gravi pericoli.
- **7. Acqua ed umidità**  Non usare questo prodotto nelle vicinanze di acqua, ad esempio vicino alla vasca da bagno, al lavandino, all'acquaio, alla vasca della lavanderia o vicino ad una piscina o simili.
- **8. Accessori**  Non collocare questo prodotto su un carrello instabile, un treppiede, una staffa o un tavolo. Esso potrebbe cadere, provocando gravi lesioni a bambini ed adulti, nonché danni gravi al prodotto stesso. Usare solo con un carrello, un treppiede, una staffa oppure un tavolino del tipo consigliato dal Costruttore o venduto insieme all'apparecchiatura. Qualsiasi elemento di montaggio o supporto del prodotto deve rispettare le istruzioni del Costruttore, con accessori raccomandati da quest'ultimo.

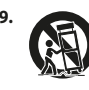

**9. Carrello** - Il prodotto montato su un carrello va spostato con la massima attenzione. Arresti repentini, forza eccessiva e pavimento irregolare possono causare il ribaltamento dell'apparecchiatura e del carrello.

- **10. Ventilazione**  Le finestrelle e le altre aperture del mobiletto servono per assicurare una buona ventilazione del prodotto ed assicurarne sempre un funzionamento perfetto, senza rischio di surriscaldamento. Queste aperture non devono essere bloccate od ostruite in alcun modo. Le apertura non devono mai essere ostruite collocando il prodotto su letti, poltrone, tappeti o altro. Questo prodotto non va collocato in un'unità chiusa, quale ad esempio una libreria o scaffali, a meno che non si assicuri debita ventilazione, rispettando alla lettera tutte le istruzioni fornite dal costruttore.
- **11. Alimentazione**  Questo prodotto deve essere messo in funzione solo dalla sorgente di alimentazione indicata sulla targhetta identificativa e collegato ad una presa DI RETE con una connessione di terra di protezione. Se non si conosce l'esatto tipo di corrente disponibile, interpellare il rivenditore del prodotto o la società fornitrice dell'energia elettrica.
- **12. Protezione del cavo di alimentazione**  I cavi vanno disposti in modo che non possano essere calpestati od intrappolati da oggetti posti sopra oppure contro questi cavi; prestare particolare attenzione ai cavi delle prese, portacavi accessoriali e loro uscita dall'apparecchiatura.
- **13. Presa di rete**  Laddove si utilizzi una presa di rete o un accoppiatore come dispositivo di scollegamento, quest'ultimo dovrà essere facilmente acccessibile.
- **14. Messa a terra dell'antenna esterna**  Se al prodotto è connessa un'antenna esterna o un sistema cavo, assicurarsi che l'antenna o il sistema cavo siano messi a terra in modo da fornire una certa protezione contro i picchi di tensione e le cariche elettrostatiche accumulate. L'Articolo 810 del Codice elettrico nazionale (National Electrical Code), ANSI/NFPA 70, fornisce le informazioni sulla corretta messa a terra del supporto antenna e della struttura di sostegno, sulla messa a terra del capocorda ad un'unità di scarico dell'antenna, sulle dimensioni dei conduttori della messa a terra, sull'ubicazione dell'unità di scarico dell'antenna, sulla connessione agli elettrodi della messa a terra e sui requisiti per l'elettrodo della messa a terra.

## **NOTA PER L'INSTALLATORE DELL'IMPIANTO CATV**

Questa nota viene fornita allo scopo di richiamare l'attenzione dell'installatore dell'impianto CATV sulla Sezione 820-40 del NEC che fornisce le linee guida per la corretta messa a terra ed in particolare specifica che la terra del cavo dovrà essere collegata all'impianto di messa a terra dell'edificio, il più vicino possibile per quanto consentito al punto di entrata del cavo.

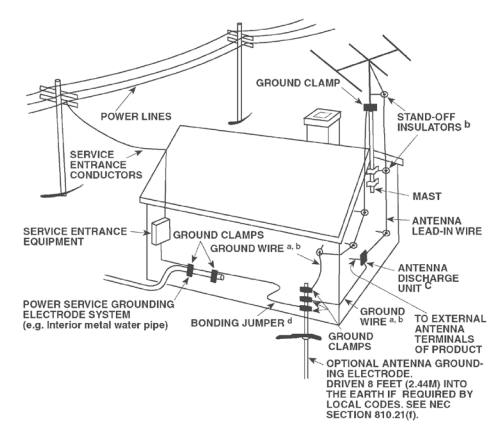

- **15. Lampi**  Per proteggere ulteriormente questo prodotto durante un temporale con lampi, o quando lo si lascia incustodito ed inutilizzato per un lungo periodo di tempo, scollegarlo dalla presa a muro e staccare l'antenna o l'impianto cavo. In questo modo si evita il rischio di guastare l'apparecchiatura in caso di lampi e sovratensione.
- **16. Linee di alimentazione**  Non si deve collocare un impianto di antenna esterna nei pressi di linee di alimentazione sospese o altri circuiti della luce elettrica o di alimentazione, o dove possa cadere dentro tali linee o circuiti di alimentazione. Quando si installa un impianto di antenna esterna, occorre prestare estrema attenzione a non toccare tali linee o circuiti di alimentazione dato che il contatto con questi ultimi potrebbe essere fatale.
- **17. Sovraccarico**  Non sovraccaricare le prese a muro, i cavi di prolunga o portacavi accessoriali, poiché si corre il rischio di incendio o scosse elettriche.
- **18. Fiamme libere**  Non si devono collocare fiamme libere tipo candele accese sopra l'apparecchiatura.
- **19. Ingresso di oggetti e liquidi**  Non infilare mai alcun oggetto attraverso le aperture dell'apparecchiatura, poiché si corre il rischio di contattare punti sotto tensione pericolosa oppure cortocircuitare sottogruppi e causare incendi o scosse elettriche. Non rovesciare mai alcun liquido sul prodotto.
- **20. Cuffie**  Un'eccessiva pressione sonora dai diffusori o dalle cuffie può provocare la perdita dell'udito.
- **21. Danni che richiedono assistenza**  Scollegare il prodotto dalla presa a muro ed affidarlo a personale esperto nei casi indicati di seguito:
	- **a.** Danni al cavo di alimentazione o alla spina.
	- **b.** Se è stato versato del liquido o sono caduti oggetti nel prodotto.
	- **c.** Se il prodotto è stato esposto a pioggia o acqua.
	- **d.** Se il prodotto non funziona come prescritto dalle istruzioni. Regolare solo quei comandi che sono trattati nelle istruzioni per il funzionamento, poiché la regolazione errata di altri comandi può causare danni e, spesso e volentieri, richiede interventi laboriosi e dispendiosi a cura di un tecnico qualificato per ripristinare il perfetto funzionamento del prodotto.
	- **e.** Se il prodotto è caduto o è stato danneggiato in qualsiasi modo.
	- **f.** Quando le prestazioni del prodotto risultano sensibilmente alterate, è necessario richiedere l'intervento di un tecnico.
- **22. Parti di ricambio**  Nel caso in cui siano necessarie parti di ricambio, accertarsi che il tecnico abbia utilizzato parti di ricambio specificate dal produttore o aventi le stesse caratteristiche di quelle originali. Sostituzioni non autorizzate possono provocare incendi, scosse elettriche o altri pericoli.
- **23. Smaltimento delle batterie**  Quando si smaltiscono batterie usate, rispettare le normative governative o le istruzioni pubbliche ambientali in vigore nel proprio paese o zona.
- **24. Verifica di sicurezza**  Al termine di ogni intervento di assistenza o riparazione del prodotto, chiedere al tecnico di effettuare tutte le verifiche di sicurezza previste, per stabilire effettivamente che il prodotto funzioni come prescritto.
- **25. Montaggio a parete o sul soffitto**  Il prodotto deve essere montato a parete o sul soffitto soltanto seguendo le istruzioni del costruttore.

## **AVVERTENZA**

Il simbolo del lampo con punta a forma di freccia in un triangolo equilatero serve per fare notare chiaramente all'utente che l'apparecchiatura contiene complessivi non isolati sotto tensione molto pericolosa, tanto da potere causare forti scosse elettriche.

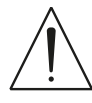

Il punto esclamativo nel triangolo equilatero serve per avvisare l'utente che la letteratura di accompagnamento contiene importanti istruzioni relative al funzionamento e alla manutenzione.

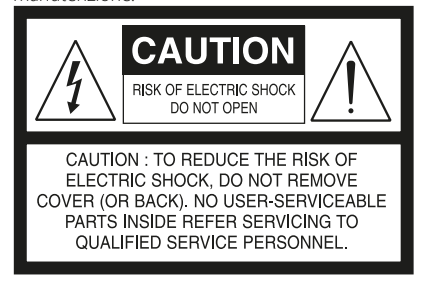

L'APPARECCHIATURA DEVE ESSERE COLLEGATA AD UNA PRESA DI RETE MESSA A TERRA.

#### **PRECAUZIONI RIGUARDANTI LA COLLOCAZIONE**

Per garantire la ventilazione corretta, assicurarsi di lasciare dello spazio attorno all'unità (dalle dimensioni esterne più grandi incluso le parti sporgenti) che sia uguale o superiore a quanto illustrato di seguito.

Pannelli sinistro e destro: 10 cm Pannello posteriore: 10 cm

Pannello superiore: 10 cm

#### **DICHIARAZIONE FCC**

Questa apparecchiatura è stata testata ed è risultata conforme ai limiti per i dispositivi digitali di classe B, ai sensi della Parte 15 delle norme FCC. Questi limiti sono ideati per fornire una protezione adeguata dalle interferenze dannose in un'installazione residenziale. Questa apparecchiatura genera, utilizza e può irradiare energia in radiofrequenza e, se non installata e utilizzata in conformità alle istruzioni, può causare interferenze dannose alle comunicazioni radio. Tuttavia, non vi è alcuna garanzia che tali interferenze non si verifichino in una particolare installazione. Se questa apparecchiatura causa interferenze dannose alla ricezione radio o televisiva, che possono essere determinate accendendo e spegnendo l'apparecchio, all'utente si consiglia di provare a correggere le interferenze adottando una o più delle seguenti misure:

- **•** Riorientare o spostare l'antenna ricevente.
- **•** Aumentare la distanza tra l'apparecchiatura e il ricevitore.
- **•** Collegare l'apparecchiatura ad una presa su un circuito diverso da quello a cui è collegato il ricevitore.
- **•** Rivolgersi al rivenditore o un tecnico esperto di radio e televisori per aiuto.

## **AVVERTENZA**

Cambiamenti o modifiche a questa apparecchiatura non espressamente approvate dal produttore possono annullare la facoltà di utilizzo del prodotto da parte dell'utente.

Per evitare scosse elettriche, allineare la lamella larga della spina con la fessura larga della presa e inserirla fino in fondo.

Se la batteria viene sostituita incorrettamente sussiste il pericolo di esplosione. Sostituirla solo con lo stesso tipo o uno equivalente.

#### **ATTENZIONE**

Per ridurre il rischio di incendio o scossa elettrica, non esporre questo prodotto alla pioggia o all'umidità.

L'apparecchiatura non deve essere esposta a gocciolamenti o spruzzi di liquidi. Non si devono collocare sopra l'apparecchiatura oggetti pieni di liquidi, come ad esempio dei vasi.

La spina di alimentazione è utilizzata quale dispositivo di disconnessione; dovrebbe essere facilmente raggiungibile nel corso dell'uso normale del dispositivo. Per scollegare completamente l'apparato dall'alimentazione, la spina di alimentazione dovrebbe essere estratta completamente dalla presa.

Le batterie non devono essere esposte a calore eccessivo, come ad esempio luce solare, fuoco o simili.

### **IN CASO DI DUBBIO, CONSULTARE UN ELETTRICISTA ESPERTO.**

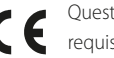

Questo prodotto è stato fabbricato in modo da rispettare i requisiti sulle radiointerferenze della DIRETTIVA CEE 2004/108/CE

## **NOTE SULLA PROTEZIONE AMBIENTALE**

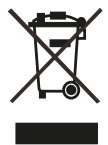

Al termine della sua vita utile, questo prodotto non deve essere smaltito nei rifiuti domestici normali, bensì restituito ad un punto di raccolta per il riciclaggio di apparecchiature elettriche ed elettroniche. Il simbolo che si trova sul prodotto, sul manuale utente e sulla confezione, sottolinea ciò.

I materiali possono essere riutilizzati secondo i loro contrassegni. Attraverso il riutilizzo, il riciclo di materie prime o altre forme di riciclaggio di vecchi prodotti, si fornisce un contributo importante alla protezione del nostro ambiente.

Il proprio ufficio amministrativo locale può consigliare circa il punto di smaltimento dei rifiuti.

## **REGISTRARE IL NUMERO DEL PROPRIO MODELLO (ORA, MENTRE LO SI PUÒ VEDERE)**

Il modello ed il numero di serie del nuovo C 388 sono reperibili sul retro del cabinet. Come riferimento futuro, suggeriamo di prendere nota dei seguenti dati:

> N. modello: . N° di serie: .

NAD è un marchio registrato di NAD Electronics International, divisione della Lenbrook Industries Limited Copyright 2018, NAD Electronics International, divisione della Lenbrook Industries Limited

# INTRODUZIONE

## **INFORMAZIONI PRELIMINARI**

## [ISTRUZIONI IMPORTANTI PER LA SICUREZZA](#page-1-0) . . . . . . . . . . . . . . . . 2

## INTRODUZIONE

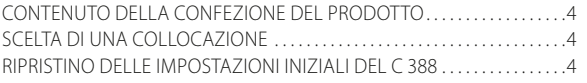

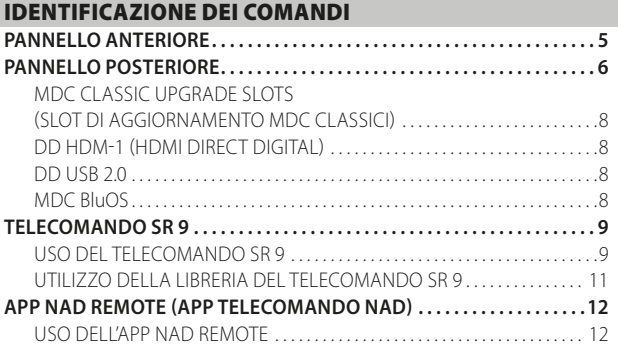

## [FUNZIONAMENTO](#page-12-0)

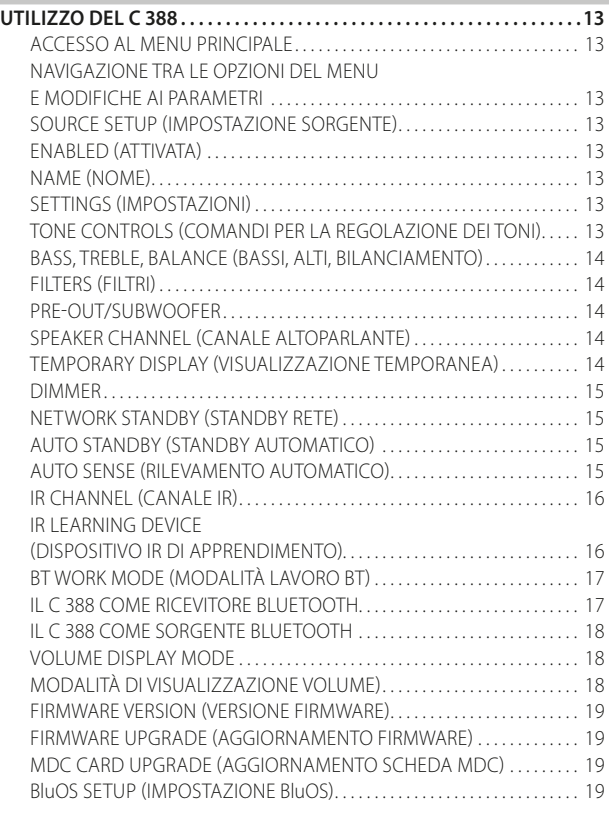

## [SEZIONE DI RIFERIMENTO](#page-19-0)

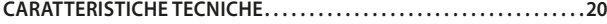

## CONTENUTO DELLA CONFEZIONE DEL PRODOTTO

La confezione del C 388 contiene quanto segue:

- **•** Due cavi di alimentazione staccabili
- **•** Il telecomando SR 9 con 2 batterie tipo AA
- **•** Antenna Bluetooth
- **•** Guida di installazione rapida

#### **CONSERVARE L'IMBALLAGGIO**

Si consiglia di conservare la confezione e l'imballaggio in cui viene fornito il C 388. La confezione originale costituisce la soluzione più sicura per il trasporto o lo spostamento del C 388. Abbiamo visto fin troppi componenti, altrimenti perfetti, danneggiati durante il trasporto per mancanza di un contenitore adeguato, pertanto: Conservare la confezione!

## SCELTA DI UNA COLLOCAZIONE

Scegliere un'ubicazione ben ventilata (con spazio libero di diversi centimetri su entrambi i lati e sul retro) e in grado di garantire una linea visiva sgombra, entro 8 metri, tra il pannello anteriore del C 388 e la posizione di ascolto e visione primaria. Ciò permetterà comunicazioni affidabili con il telecomando a infrarossi. Il C 388 genera una modesta quantità di calore, ma non tale da causare problemi ai componenti adiacenti.

## RIPRISTINO DELLE IMPOSTAZIONI INIZIALI DEL C 388

Premere e tenere premuti i tasti < SOURCE > del pannello anteriore fino a quando viene visualizzato il messaggio "FACTORY RESET" (Ripristino ai valori di fabbrica). Rilasciare poi entrambi i tasti < SOURCE >.

## **PANNELLO ANTERIORE**

<span id="page-4-0"></span>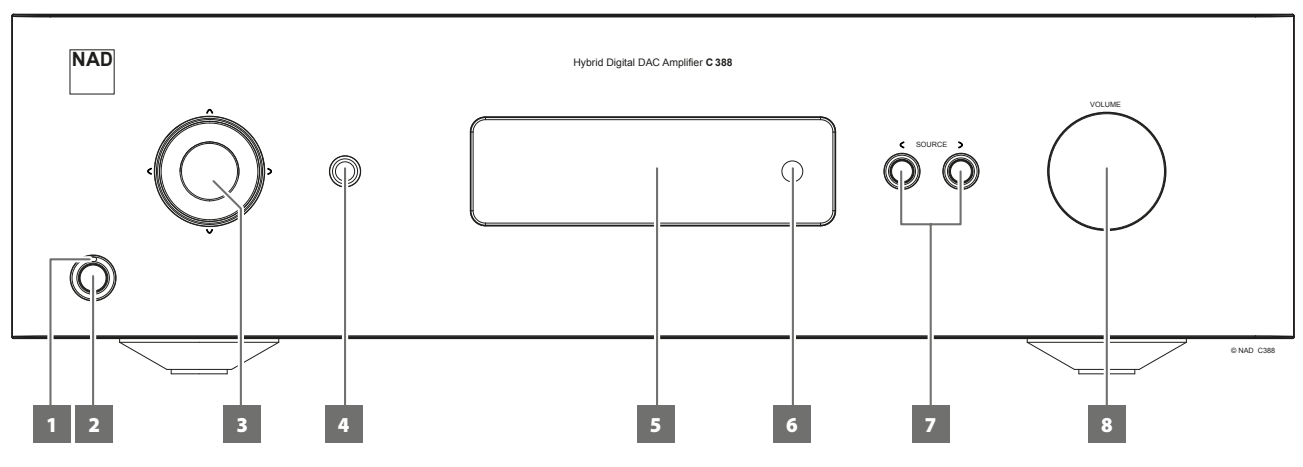

## **1 SPIA DELL'ALIMENTAZIONE**

- **•** Questa spia sarà di color giallo quando il C 388 è in modalità standby.
- **•** Quando il C 388 si accende dalla modalità standby, questo indicatore passa dal colore giallo al blu.

## **2 TASTO STANDBY**

- **•** Premere il tasto Standby per accendere il C 388 dalla modalità di standby. L'indicatore dell'alimentazione passerà dal colore giallo al colore blu.
- **•** Premere di nuovo Il tasto Standby per riportare il C 388 in modalità Standby. L'indicatore dell'alimentazione passerà dal colore blu al colore giallo.
- **•** Il tasto Standby non può attivare il C 388 se l'interruttore dell'alimentazione (POWER) del pannello posteriore è spento.

## **AVVISI IMPORTANTI**

## *Perché il tasto Standby si attivi, è necessario quanto segue:*

- *a Il cavo di alimentazione in dotazione del C 388 deve essere collegato all'alimentazione di rete.*
- *b L'interruttore dell'alimentazione (POWER) del pannello posteriore deve essere in posizione ON (acceso).*

## **3 TASTI NAVIGATION (NAVIGAZIONE) ED ENTER (INVIO)**

- **I tasti di navigazione**  $[\wedge/\vee/\zeta/$ **] e [ENTER] (Invio) sono utilizzati per** scorrere tra le opzioni di menu e le selezioni.
- Usare [ $\wedge$ / $\vee$ / $\zeta$ ] per spostarsi verso l'alto, verso il basso, a sinistra o a destra tra le opzioni e selezioni disponibili.
- **•** Il tasto centrale rotondo è designato quale tasto [ENTER] (Invio). Questo viene normalmente premuto per completare una selezione, procedura, sequenza o altre funzioni pertinenti.

## **4 CUFFIA**

- **•** La presa jack stereo da un quarto di pollice serve per l'ascolto in cuffia: questa presa è perfetta per tutte le cuffie convenzionali, qualunque sia la loro impedenza.
- **•** I comandi volume, tono e bilanciamento acustico funzionano per l'ascolto in cuffia. Impiegare un adattatore idoneo per collegare cuffie con tipi differenti di prese, ad esempio spine a jack "personal stereo" da 3,5 mm.

## **5 SCHERMO**

- **•** Mostra informazioni visive e menu in base alle impostazioni selezionate.
- **•** Le seguenti opzioni del menu principale sono mostrate sullo schermo: Source Setup (Impostazione sorgente), Settings (Impostazioni) e BluOS Setup (Impostazione BluOS, disponibile se è stato installato il modulo MDC BluOS).
- **•** Usare il telecomando SR 9 o la navigazione dal pannello anteriore tramite i tasti  $\lceil \bigwedge / \bigvee / \bigwedge \rceil$  e [ENTER] (Invio) per scorrere tra le opzioni di menu e tra le selezioni.

## **6 SENSORE REMOTO**

- **•** Puntare il telecomando SR 9 verso il sensore remoto e premere i tasti.
- **•** Non esporre il sensore remoto del C 388 a luci intense come la luce solare o un'illuminazione diretta, altrimenti potrebbe risultare impossibile far funzionare il C 388 con il telecomando.

**Distanza:** Circa 7 metri dalla parte anteriore del sensore remoto. **Angolo:** Circa 30° rispetto al sensore remoto.

## **7**  $\leq$  **SOURCE**  $>$

**Premere C SOURCE o SOURCE > per selezionare le sorgenti.** 

#### **8 VOLUME**

- **•** Il comando del VOLUME consente di regolare il volume globale dei segnali inviati agli altoparlanti. Il comando del volume è caratterizzato da perfetto tracciamento del segnale e perfetto bilanciamento dei canali. Il risultato è un funzionamento altamente lineare con bassi livelli di rumorosità.
- **•** Girare in senso orario per aumentare il volume e in senso antiorario per abbassarlo.
- **•** Il livello del volume di default è -20dB.

## <span id="page-5-0"></span>**PANNELLO POSTERIORE**

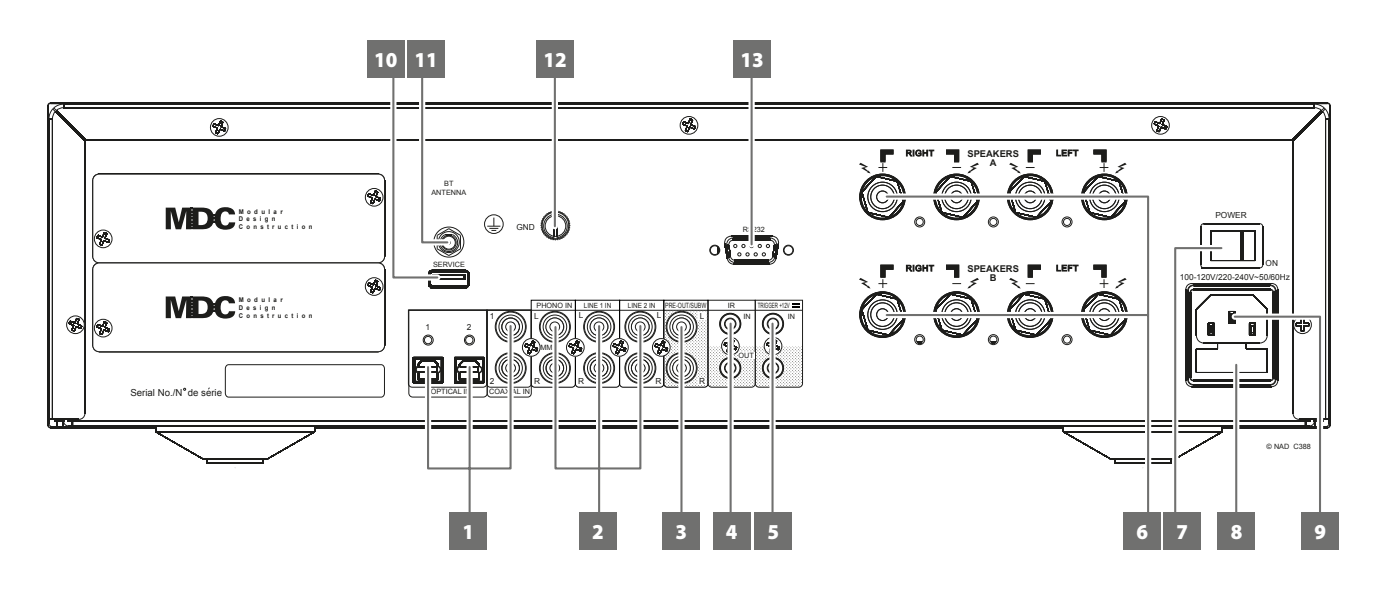

## **ATTENZIONE!**

*Prima di connetterlo, assicurarsi che il C 388 sia spento o scollegato dall'alimentazione. Si consiglia inoltre di spegnere o scollegare dall'alimentazione tutti i componenti associati mentre si effettuano o si interrompono eventuali collegamenti di segnale o di alimentazione c.a.*

## **1 COAXIAL IN 1- 2, OPTICAL IN 1 - 2**

**•** Collegare a questi ingressi i cavi provenienti dalla corrispondente uscita ottica o coassiale digitale di sorgenti quali lettori CD o BD/DVD, decoder digitali via cavo, sintonizzatori digitali e altri componenti.

## **2 PHONO IN, LINE 1 - 2 IN**

**PHONO:** Ingresso per testina di pick-up a magnete mobile (MM). Collegare il doppio cavo RCA dal giradischi a questo ingresso se si usa testina a magnete mobile.

**LINE 1, LINE 2:** Ingresso per sorgenti a livello di linea quali lettore CD, sintonizzatore o altri dispositivi compatibili. Utilizzare un cavo doppio da RCA a RCA per collegare a questo ingresso le uscite audio destra e sinistra del dispositivo sorgente.

#### **3 PRE-OUT/SUBW**

- **•** Questi terminali di uscita hanno una doppia funzione. Sono utilizzati come terminali PRE-OUT oppure SUBWOOFER.
- **•** Il C 388 e i dispositivi esterni associati devono essere sempre spenti prima di collegare o scollegare qualsiasi dispositivo dalle prese PRE-OLIT/SLIRW

## **PRE-OUT**

- **•** Le prese PRE-OUT/SUBW permettono l'uso del C 388 come preamplificatore a banda larga per un amplificatore di potenza esterno.
- **•** Utilizzare un cavo RCA doppio per collegare PRE-OUT/SUBW all'ingresso audio analogico corrispondente di dispositivi compatibili quali amplificatori, sintonizzatori o altri dispositivi.
- **•** L'impostazione del comando del volume del C 388 agirà anche sul volume di PRE-OUT/SUBW. Ruotare la manopola del VOLUME per regolare il livello acustico delle prese PRE-OUT/SUBW.

## **SUBWOOFER**

- **•** Utilizzare un cavo RCA doppio per collegare PRE-OUT/SUBW all'ingresso di basso livello di un subwoofer alimentato.
- **•** Segnali a bassa frequenza fino a 150 Hz vengono inviati al subwoofer collegato tramite PRE-OUT/SUBW. Questo si basa sul filtro crossover di 2° ordine Linkwitz-Riley @150 Hz.

## **4 IR IN/IR OUT**

- **•** Questi minijack accettano e producono codici a controllo remoto in formato elettrico, usando protocolli standard del settore, per l'uso con "ripetitore ad infrarossi" ed impianti multistanza e tecnologie correlate.
- **•** Tutti i prodotti NAD con funzionalità di ingresso e uscita ad infrarossi IR IN/IR OUT sono completamente compatibili con il C 388. Per i modelli non NAD, controllare con gli specialisti dell'assistenza dell'altro prodotto per verificare la compatibilità con le funzionalità ad infrarossi del C 388.

## **IR IN (INGRESSO INFRAROSSI)**

**•** Questo ingresso è collegato ad un'uscita di un ripetitore (Xantech o simile) IR (ad infrarossi) o all'uscita IR di un altro componente per consentire il controllo del C 388 da una posizione remota.

## **IR OUT (USCITA INFRAROSSI)**

- **•** Collegare IR OUT al jack IR IN di un dispositivo compatibile.
- **•** Controllare il dispositivo compatibile collegato puntando il suo telecomando verso il ricevitore infrarossi del C 388.

## **5 TRIGGER +12V**

## **+12V TRIGGER OUT (Uscita trigger +12V)**

- **•** L'uscita +12V TRIGGER OUT si usa per controllare l'apparecchiatura esterna dotata di un ingresso trigger +12V.
- **•** Connettere questa uscita +12V TRIGGER OUT (Uscita trigger +12V) al jack dell'ingresso +12V DC (+12 V c.c.) corrispondente dell'apparecchiatura remota, utilizzando un cavo mono con spinotto maschio da 3,5 mm.
- **•** Questa uscita sarà a 12V quando il C 388 è acceso e a 0 V quando è spento o in modalità standby.

## **PANNELLO POSTERIORE**

## **+12V TRIGGER IN (INGRESSO TRIGGER +12 V)**

- **•** Con questo ingresso attivato dall'alimentazione c.c. a 12 V, il C 388 può essere attivato in remoto dalla modalità standby da dispositivi compatibili quali amplificatori, preamplificatori, sintonizzatori, ecc. Se l'alimentazione c.c. a 12 V viene scollegata, il C 388 ritorna alla modalità standby.
- **•** Collegare questo ingresso trigger +12 V al jack dell'uscita "+12V DC" (+12 V c.c.) corrispondente del componente remoto utilizzando un cavo mono con spinotto maschio da 3,5 mm. Per usare questa funzionalità, il dispositivo di controllo deve essere dotato di un'uscita trigger a +12V.

## **6 SPEAKERS (ALTOPARLANTI)**

- **•** Il C 388 dispone di due serie di connessioni SPEAKER per gli altoparlanti, con funzioni identiche (connessione parallela).
- **•** Connettere i terminali del C 388 per l'altoparlante destro contrassegnati come "R +" e "R-" ai terminali "+" e "-" corrispondenti dell'altoparlante destro desiderato. Ripetere l'operazione per i terminali del C 388 per l'altoparlante sinistro e il corrispondente altoparlante sinistro.
- **•** Prima di accendere il C 388, controllare attentamente le connessioni agli altoparlanti.

## **AVVISI IMPORTANTI**

- *• I terminali blu non devono mai essere connessi a massa (terra).*
- *• Non collegare i terminali blu tra loro o a qualsiasi dispositivo di terra comune.*
- *• Non collegare l'uscita di questo amplificatore a qualsiasi adattatore per cuffie, interruttore per altoparlante o qualsiasi dispositivo che utilizza una terra comune per i canali sinistro e destro.*

## **NOTE**

- *• Utilizzare cavo a trefoli di misura 16 (American Wire Gauge o AWG) o inferiore. È possibile realizzare connessioni al C 388 tramite spinotti a banana.*
- *• È anche possibile utilizzare fili scoperti o perni allentando il dado di plastica del terminale, realizzando una connessione pulita e poi serrando nuovamente. Per ridurre al minimo il pericolo di cortocircuiti, assicurarsi di utilizzare solo 1,3 cm di cavo spellato o di pin siano esposti per la connessione, e che non ci siano fili sciolti del cavo dell'altoparlante.*

#### **7 POWER (ALIMENTAZIONE)**

- **•** Fornisce alimentazione di rete al C 388.
- **•** Quando l'interruttore dell'alimentazione (POWER) è in posizione ON (acceso), il C 388 passa alla modalità standby come segnalato dalla luce gialla nell'indicatore dell'alimentazione del pannello anteriore.
- **•** Premere il tasto Standby del pannello anteriore o il tasto [ON] del telecomando SR 9 per accendere il C 388 dalla modalità standby.
- **•** Se si prevede di non utilizzare il C 388 per periodi di tempo prolungati (ad esempio quando si è in ferie) portare l'interruttore dell'alimentazione (POWER) in posizione OFF (Spento).
- **•** Se interruttore dell'alimentazione (POWER) del pannello posteriore è spento, non è possibile accendere il C 388 utilizzando il tasto STANDBY del pannello anteriore o il tasto [ON] del telecomando SR 9.

## **8 PORTAFUSIBILI**

**•** Solo i tecnici NAD qualificati possono avere accesso a questo portafusibili. L'apertura di questo portafusibili può causare danni e annullare la garanzia del C 388.

## **9 INGRESSO CORRENTE DI RETE C.A.**

- **•** Il C 388 è fornito con due cavi di alimentazione di rete distinti. Selezionare i cavo adatto alla propria regione.
- **•** Prima di connetterlo a una presa a muro funzionante, assicurarsi che il cavo sia fermamente connesso alla presa di ingresso della corrente di rete c.a. del C 388.
- **•** Prima di staccare il cavo dalla presa di ingresso della corrente di rete del C 388, scollegare sempre la spina del cavo di alimentazione di rete c.a. dalla presa a muro.

## **10 SERVICE (MANUTENZIONE)**

**•** Utilizzare solo a scopo di manutenzione. Non per utilizzo da parte del consumatore.

## **11 BT ANTENNA (ANTENNA BLUETOOTH)**

**•** Installare l'antenna Bluetooth in dotazione collegandola a questo terminale antenna Bluetooth.

## **12 GND (TERMINALE DI TERRA)**

- **•** Assicurarsi che il C 388 sia connesso a una presa di alimentazione di rete c.a. con messa a terra.
- **•** Se necessario, utilizzare questo terminale di messa a terra per connettere a terra una sorgente di ingresso phono o un giradischi per l'ingresso PHONO.
- **•** Se è necessaria una messa a terra separata, utilizzare questo terminale per connettere a terra il C 388. È possibile utilizzare un cavo di terra o simile per connettere il C 388 alla terra tramite questo terminale di terra. Dopo aver inserito il cavo, serrare il terminale per assicurare il cavo.

## **ESEMPIO DELLA MESSA A TERRA DEL C 388 TRAMITE IL TERMINALE DI TERRA DEL PANNELLO POSTERIORE**

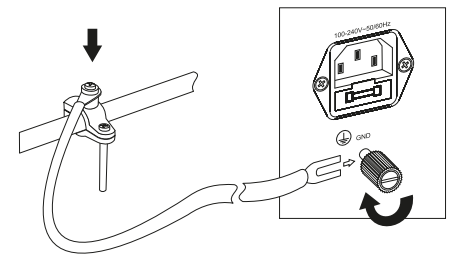

#### **13 RS 232**

NAD è partner certificato di AMX e Crestron e fornisce l'assistenza completa per tali periferiche esterne. Per ulteriori informazioni sulla compatibilità di AMX e Crestron con NAD visitare il sito Web di NAD. Per ulteriori informazioni, rivolgersi al proprio specialista audio NAD.

- **•** Utilizzando un cavo seriale RS-232 (non in dotazione), connettere questa interfaccia a qualsiasi PC compatibile con Windows per consentire il controllo remoto del C 388 tramite controller esterni compatibili.
- **•** Vedere il sito Web di NAD per informazioni riguardo al protocollo RS232 e all'interfaccia del computer.

## <span id="page-7-0"></span>**PANNELLO POSTERIORE**

## MDC CLASSIC UPGRADE SLOTS (SLOT DI AGGIORNAMENTO MDC CLASSICI)

Il formato di distribuzione dei contenuti digitali è in continua evoluzione nei sistemi totalmente digitali quali il C 388. Ciascuno di questi formati in genere richiede hardware e software specializzati, spesso con proprietà intellettuale in licenza e protezione contro la copia dei contenuti.

Per far fronte alla continua evoluzione tecnologica, NAD ha messo tutti i circuiti di interfaccia digitale del C 388 su moduli facilmente aggiornabili; questa tecnica si chiama costruzione modulare (MDC, cioè Modular Design Construction). Il C 388 è predisposto per due slot dove si possono installare moduli di aggiornamento MDC.

I seguenti moduli MDC opzionali possono essere integrati con il C 388: DD HDM-1, DD USB 2.0 e MDC BluOS. Rimuovere le protezioni per installare i moduli MDC opzionali.

Rivolgersi al proprio rivenditore NAD per procurarsi i moduli DD HDM-1 e DD USB 2.0 o MDC BluOS e per le istruzioni su come installarli nel C 388.

## DD HDM-1 (HDMI DIRECT DIGITAL)

Il modulo DD HDM-1 offre tre terminali d'ingresso HDMI e un'uscita HDMI con passante video. Con il modulo DD HDMI-1 installato, il C 388 può essere al centro di un sistema "Video 2.0" che utilizza la colonna sonora lineare obbligatoria PCM a due canali da Blu-ray o DVD in modo da offrire una convincente rappresentazione ad alta definizione di qualità cinematografica. Il modulo DD HDMI-1 è totalmente compatibile con il video 3D senza decodificazione dell'audio surround o elaborazione video.

- **A HDMI OUT (Uscita HDMI):** Collegare l'uscita HDMI Monitor OUT ad un televisore ad alta definizione HDTV o a un proiettore con ingresso HDMI.
- **B HDMI 1 3:** Collegare i connettori HDMI OUT di componenti sorgente, quali lettore DVD, lettore BD o decodificatore/ricevitore satellitare HDTV.

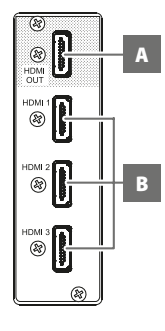

A

倔 ☞ Ē

3

B

#### **ATTENZIONE!**

*Prima di collegare e scollegare eventuali cavi HDMI, occorre spegnere e scollegare dalla presa c.a. sia il C 388 che il componente sorgente; in caso di mancato spegnimento, , le apparecchiature collegate attraverso prese HDMI potrebbero essere danneggiate in modo permanente.*

## DD USB 2.0

- **A COMPUTER:** Utilizzando un connettore cavo da Tipo A a Tipo B (non in dotazione), interfacciare l'audio del computer a questo ingresso asincrono USB Tipo B per lo streaming diretto dei contenuti PCM 24/96 dal PC o Mac.
- **B USB BACK (dispositivo di archiviazione di massa USB):** Collegare un dispositivo di archiviazione di massa USB a questo ingresso. Tipici dispositivi USB di archiviazione di massa compatibili con il C 388 includono dispositivi portatili a

memoria flash e dischi rigidi esterni (con formattazione FAT32 ).

## MDC BluOS

BluOS è un software di gestione della musica sviluppato da Bluesound, il marchio affiliato a NAD. L'integrazione di MDC BluOS aggiunge al C 388 le funzionalità BluOS di streaming della musica da una rete o da Internet, con funzionalità avanzate di gestione della musica.

Fare riferimento a "Istruzioni di montaggio MDC DD BluOS" e "Configurazione di DD BluOS" (incluse nel pacchetto MDC BluOS) per quanto riguarda l'installazione e l'integrazione dell'MDC BluOS con il C 388.

## **TELECOMANDO SR 9**

## <span id="page-8-0"></span>USO DEL TELECOMANDO SR 9

Il telecomando SR 9 gestisce le funzioni essenziali del C 388 e di altri ricevitori stereo, amplificatori e preamplificatori integrati NAD. Dispone anche di una serie ulteriori di comandi che permettono di controllare a distanza lettori CD, sintonizzatori AM/FM e sintonizzatori dedicati FM/AM/DAB NAD. Può funzionare fino ad una distanza massima di 7 metri. Si consiglia l'uso di batterie alcaline per massimizzarne la durata di esercizio. Inserire nel vano posteriore del telecomando due batterie AA. Quando si sostituiscono le batterie, fare attenzione a rispettare la posizione indicata dall'immagine riportata sul fondo del vano batterie.

#### **NOTA**

*Il telecomando fornito con il C 388 è del tipo universale NAD, realizzato in modo da funzionare con vari modelli NAD. Alcuni tasti valgono solo per specifici modelli NAD. Per assistenza, contattare il rivenditore o lo specialista audio NAD.*

- **1 ON/OFF (Accensione/spegnimento):** Il telecomando SR 9 ha tasti di accensione e spegnimento separati. Premere il tasto ON per far passare l'unità dalla modalità standby alla modalità di funzionamento. Premere il tasto OFF per portare l'unità alla modalità standby.
- **2 DEVICE SELECTOR (Selezione dispositivo):** Un tasto Selezione dispositivo stabilisce soltanto quale componente sarà controllato dal SR 9, non esegue alcuna funzione sul C 388. Premere il tasto DEVICE SELECTOR (Selezione dispositivo) desiderato per dirigere i tasti applicabili a una pagina di comandi relativi al dispositivo selezionato. Dopo aver selezionato un dispositivo, è possibile premere i tasti corrispondenti del telecomando SR 9 validi per il dispositivo selezionato.
- **3 SELETTORI DI INGRESSO:** Per l'utilizzo di queste funzioni, vedere le etichette corrispondenti stampate sulla piastra anteriore del telecomando e i tasti assegnati a tali funzioni. Impostare DEVICE SELECTOR (Selettore dispositivo) su "AMP" per accedere a questi tasti.
- **4 TASTI NUMERICI:** I tasti numerici consentono l'input diretto di brani per lettori CD e l'accesso diretto al canale/preimpostazione per i sintonizzatori ed ricevitori.
- **5 SLEEP (Sospensione):** Spegne specifici modelli di ricevitore o sintonizzatore NAD dopo un numero di minuti preimpostato. Questo comando non vale per il C 388.
- **6 MUTE (Silenziamento):** Premere il tasto [MUTE] per interrompere temporaneamente il suono dagli altoparlanti e dalle cuffie. Per gli amplificatori integrati NAD la modalità MUTE (Silenziamento) è indicata dal lampeggio della spia della modalità standby; per i ricevitori NAD è indicata invece dalla dicitura "Mute" visualizzata a schermo. Per il C 388, la dicitura "Mute" (Silenziamento) viene visualizzata a schermo. Premere nuovamente MUTE per riattivare l'audio. La regolazione del volume tramite il SR 9 o la manopola VOLUME del pannello anteriore disattiva la funzione di silenziamento.
- **7 SOURCE (Sorgente) ▲/▼: Premere per passare da una selezione di ingresso sorgente all'altra. Se** i moduli MDC opzionali sono installati, le selezioni sorgente includono le sorgenti incorporate nei moduli applicabili.
- 8 **DIM (da usare con ricevitore stereo, sintonizzatore e lettore CD NAD): Premere per ridurre o** ripristinare la luminosità dello schermo, oppure spegnerlo. A seconda del proprio modello NAD, la luminosità dello schermo anteriore cambierà quando si preme questo tasto. Per il C 388, premere ripetutamente per variare il livello di luminosità dello schermo passando da più luminoso, a normale, e a meno luminoso.
- **9 VOL [**5/6**]:** Premere il tasto [5/6] per aumentare o diminuire il volume. Rilasciare il tasto una volta raggiunto il volume desiderato. Per i ricevitori NAD, sullo schermo sono visualizzate le diciture "Volume Up" (Alza volume) o "Volume Down" (Abbassa volume) quando si premono i pulsanti VOL [▲/▼] del SR 9. Per il C 388, quando si premono i tasti VOL [▲/▼], il livello acustico in dB mostrato a schermo aumenta o diminuisce in modo corrispondente.

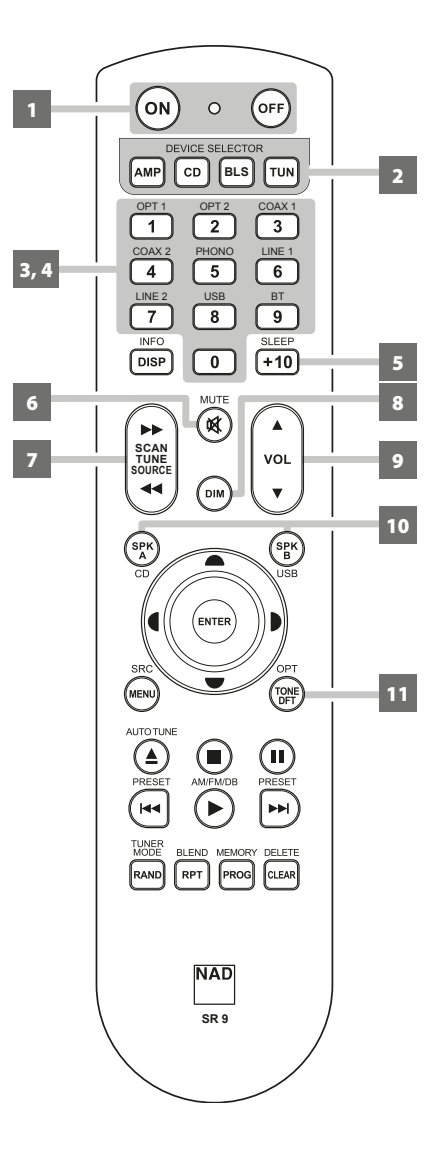

## **TELECOMANDO SR 9**

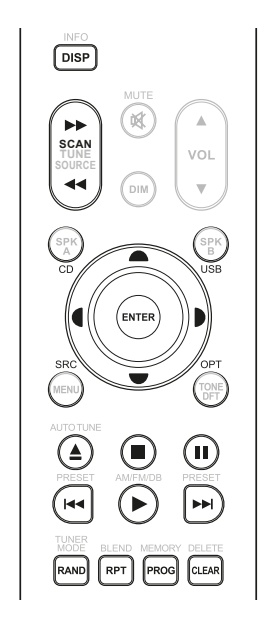

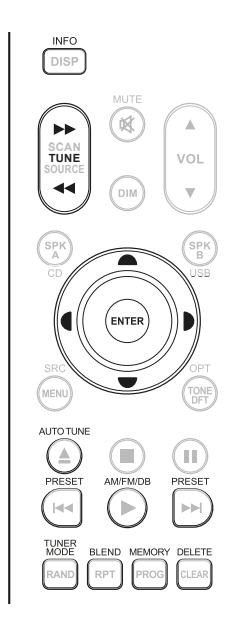

- **10 SPK A, SPK B (Altoparlanti A, B):** I tasti SPK A e SPK B attivano o disattivano gli altoparlanti connessi rispettivamente ai terminali Speakers A e Speakers B. Premere [SPK A] per collegare/ scollegare gli altoparlanti allacciati ai terminali SPEAKERS A (ALTOPARLANTI A). Premere [SPK B] per collegare/scollegare gli altoparlanti allacciati ai terminali SPEAKERS B (ALTOPARLANTI B).
- **11 TONE DFT (Esclusione toni):** I comandi dei toni vengono attivati o disattivati premendo questo tasto.

**COMANDO LETTORE CD (da usare con lettore CD NAD):** Impostare DEVICE SELECTOR (Selettore dispositivo) su "CD" per accedere a questi tasti. Alcuni dei tasti di comando seguenti valgono solo per alcuni modelli di lettore CD NAD; per verificare la compatibilità dei tasti, vedere il Manuale del lettore CD NAD.

**SCAN (Scansione) [<<//>**  $\blacktriangleleft$  **/>**  $\blacktriangleright$  **<b>F** Ricerca avanti/indietro veloce. **[**k**]:** Apre e chiude il cassetto portadisco. **[**g**]:** Interrompe la riproduzione. **[**j**]:** Sospende temporaneamente la riproduzione. **[**0**]:** Passa al brano o al file successivo. [ $\blacktriangleright\blacktriangleleft$ ]: Torna all'inizio del brano e/o del file corrente o precedente. **[**4**]:** Avvia la riproduzione. **[**A/S/D/F**]:** Selezione negli elenchi di cartelle o nei file WMA/MP3. **ENTER (Invio):** Consente di selezionare il file WMA/MP3 o la cartella desiderati. **DISP (Visualizzazione):** Visualizza a schermo il tempo di riproduzione e altre informazioni. **RAND:** Riproduce i brani o i file in ordine casuale. **RPT:** Ripete un file, brano o l'intero disco. **PROG:** Accede o esce dalla modalità di programmazione. **CLEAR (Annulla):** Cancella il brano o file programmato. **CD:** Seleziona "CD" come sorgente attiva.

**USB:** Seleziona "USB" come sorgente attiva.

**OPT:** Seleziona l'ingresso ottico come sorgente attiva.

**SRC:** Premere per selezionare la modalità SRC desiderata.

**TUNE (Sintonizzatore; da usare con sintonizzatori AM/FM/DAB NAD):** Impostare DEVICE SELECTOR (Selettore dispositivo) su "TUN" per accedere a questi tasti. Per l'utilizzo di queste funzioni, vedere le etichette corrispondenti stampate sulla piastra anteriore del telecomando e i tasti assegnati a tali funzioni. Alcuni dei tasti di comando valgono solo per alcuni modelli di ricevitore o sintonizzatore **SCAN TUNE SOURCE** NAD; per verificare la compatibilità dei tasti, vedere il Manuale del ricevitore o del sintonizzatore NAD.

**AUTO TUNE (Sintonia automatica):** Nella modalità DAB, premere questo tasto per cercare automaticamente tutte le stazioni locali disponibili.

**TUNE (Sintonizzazione) [√√/>▶] o [√/)]:** Consente di spostarsi in alto o in basso tra le frequenze AM o FM.

**PRESET (Preimpostazione)[I<</>**  $\blacktriangleright$ **| o [** $\blacktriangleright$ **/** $\blacktriangleright$ **]: Consente di spostarsi in alto o in basso tra le** preimpostazioni radio.

**AM/FM/DB:** Selezionare le bande del sintonizzatore AM, FM, DAB o XM (se applicabile). **TUNER MODE (Modalità sintonizzatore):** In modalità FM, passa da "FM Mute On" (Silenziamento FM attivato) e "FM Mute Off" (Silenziamento FM disattivato). In modalità DAB, premere questo tasto per attivare Dynamic Range Control (DRC, Controllo gamma dinamica), Station Order (Ordine stazioni) o altre opzioni di menu DAB.

**BLEND:** Attiva o disattiva la funzione BLEND.

**MEMORY (Memoria):** Salva la stazione corrente nella preimpostazione memorizzata. **DELETE (Elimina):** Premere e tenere premuto per circa 2 secondi: la preimpostazione memorizzata viene cancellata.

**[**A/S**]:** In modalità DAB, in combinazione con TUNER MODE (Modalità sintonizzatore) o con altri tasti compatibili, premere ripetutamente per selezionare le opzioni di menu DAB come Dynamic Range Control (Controllo gamma dinamica), Station Order (Ordine stazioni) e altre opzioni DAB.

**ENTER (Invio):** In modalità AM/FM, premere questo tasto per selezionare la modalità "Preset" (Preimpostazione) o "Tune" (Sintonizzazione). In modalità DAB, premere e tenere premuto questo tasto per controllare la forza del segnale.

**INFO:** Premendo ripetutamente questo tasto verranno visualizzate le informazioni fornite dalla stazione radio sintonizzata quali i dati DAB o RDS.

## **TELECOMANDO SR 9**

## <span id="page-10-0"></span>**COMANDI DI RIPRODUZIONE BluOS (vale solo quando è installato un modulo opzionale MDC**

**BluOS):** Impostare DEVICE SELECTOR (Selettore dispositivo) su BLS e i seguenti tasti funzioneranno per il controllo della riproduzione in BluOS.

**[**4**]:** Riprendere la riproduzione dalla modalità di pausa. **[**j**]:** Mettere in pausa la riproduzione corrente.

**[**9**]:** Ritornare all'inizio del brano corrente.

**[**0**]:** Passare al brano successivo.

**REPEAT (Ripeti):** Ripetere il brano, la playlist, tutto o disattivare la ripetizione. Fare riferimento alla app BluOS controller per vedere gli indicatori delle modalità di ripetizione.

**RANDOM (Casuale):** Riprodurre brani o playlist in ordine casuale.

## UTILIZZO DELLA LIBRERIA DEL TELECOMANDO SR 9

Il telecomando SR 9 può memorizzare una libreria diversa di codici NAD di default per ogni "pagina" del **SR 9** Selettore del dispositivo. Se la libreria di default originale non controlla il lettore CD o DVD NAD oppure altri componenti, seguire la procedura seguente per cambiare il codice della libreria. Vedere anche la tabella seguente per l'elenco di codici di libreria NAD applicabili e i modelli NAD corrispondenti.

## **CARICAMENTO DI UN ALTRO CODICE LIBRERIA**

**Esempio:** Caricare i codici libreria del lettore DVD NAD T 517 nel dispositivo "CD" del telecomando SR 9.

- **1** Premere e tenere premuto [CD] nella sezione DEVICE SELECTOR (Selettore dispositivo) del SR 9.
- **2** Tenendo premuto il tasto corrispondente al dispositivo (CD), premere "2" e "2" utilizzando i tasti numerici del SR 9. "22" è il codice libreria corrispondente a T 517.
- **3** Premere [ENTER] (Invio) sempre tenendo premuto il tasto del dispositivo (CD). Il selettore del dispositivo CD lampeggerà una volta per indicare che l'immissione della libreria è riuscita. È ora possibile rilasciare sia il tasto selettore del dispositivo (CD) sia il tasto [ENTER].

## **RIPRISTINARE LE IMPOSTAZIONI PREDEFINITE DEL SR 9**

È possibile ripristinare le impostazioni predefinite del SR 9, comprese le librerie predefinite, attenendosi alle procedure seguenti

- **1** Premere e tenere premuti i tasti [ON] e [DELETE/CLEAR] per circa 10 secondi finché il tasto del dispositivo AMP non si illumina.
- **2** Entro due secondi da quando si illumina il tasto del dispositivo AMP, rilasciare entrambi i tasti. Se la modalità di ripristino riesce, il tasto del dispositivo [CD] lampeggia due volte.

#### **TABELLA DI CODICI LIBRERIA APPLICABILI AL TELECOMANDO SR 9**

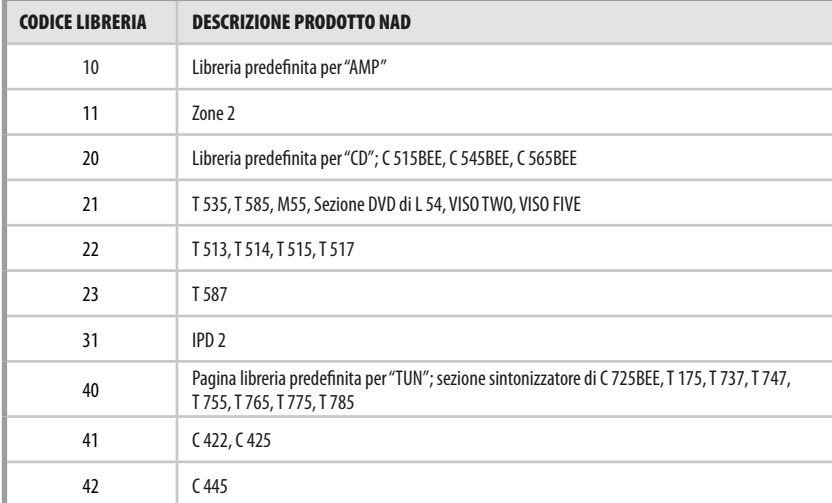

#### **NOTA**

*È possibile che il SR 9 non contenga tutti i tasti di comando applicabili ai prodotti NAD menzionati. Per disporre di tutti i tasti del telecomando applicabili, utilizzare il telecomando prescritto per il prodotto NAD specificato.*

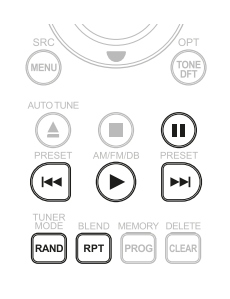

## <span id="page-11-0"></span>**APP NAD REMOTE (APP TELECOMANDO NAD)**

L'app NAD Remote trasforma lo smartphone o tablet in un potente controller per prodotti abilitati all'uso tramite app, compresi certi amplificatori hi-fi NAD e dispositivi digitali per streaming di musica. Con l'app NAD Remote, il telecomando tradizionale NAD viene reinventato con un'interfaccia utente intuitiva e la capacità di controllare senza fili prodotti connessi a NAD.

L'app NAD Remote per dispositivi Android e iOS utilizza la rete locale e Bluetooth per controllare e regolare funzioni come alimentazione, volume, selezione della sorgente e impostazioni del dispositivo. L'app NAD Remote supporta il C 388 tramite Bluetooth.

## **Scaricare l'app!**

Scaricare l'app NAD Remote dall'App store appropriato per i dispositivi Apple iOS (iPad, iPhone e iPod) e Android.

## USO DELL'APP NAD REMOTE

Dopo aver scaricato l'app NAD Remote dall'App store, assicurarsi che le seguenti condizioni di impostazione per il C 388 siano state messe in atto.

- **•** L'antenna Bluetooth è correttamente installata e connessa.
- **•** Dal menu "Settings" (Impostazioni), selezionabile sul pannello anteriore, assicurarsi che l'opzione "BT Work Mode" (Modalità di lavoro BT) sia impostata su "Sink" (Ricevitore).

## **Lanciare l'app NAD Remote!**

Selezionare il proprio dispositivo. Per questo esempio, selezionare "NAD C388F22A".

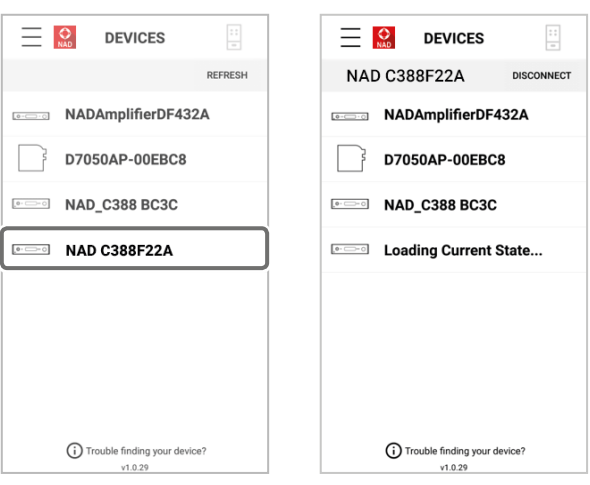

## **UTILIZZO DEL C 388**

## <span id="page-12-0"></span>ACCESSO AL MENU PRINCIPALE

**Optical 1** Source Setup **b** Settings **-20.0 dB**

Premere  $[\wedge]$  una volta oppure ripetutamente fino a quando non viene evidenziato "Source Setup" (Impostazione sorgente). Premere C or  $\ge$  per selezionare le altre opzioni del menu principale – Settings (Impostazioni) e BluOS Setup (Impostazione BluOS, disponibile se è installato il modulo MDC BluOS).

## NAVIGAZIONE TRA LE OPZIONI DEL MENU E MODIFICHE AI PARAMETRI

Navigare tra le opzioni del menu utilizzando i tasti del pannello anteriore o i corrispondenti tasti del SR 9.

- **1** Premere [ENTER] per selezionare una voce di menu. Utilizzare i tasti [ $\Lambda$ / $\cup$ ] per spostarsi su e giù tra le selezioni di menu.
- **2** Premere ripetutamente [C/J] per scorrere le scelte, opzioni o selezioni disponibili nel menu corrente.
- **3** Premere [ENTER] per salvare la selezione, le impostazioni o le modifiche effettuate nel menu corrente. Dopo aver premuto [ENTER] per finalizzare una selezione, usare  $[\wedge/\vee]$  per spostarsi ad altre opzioni o voci del menu.

#### **NOTA**

*L'opzione del menu rimarrà visualizzata e si spegnerà solo o ritornerà come opzione predefinita alla sorgente attuale dopo 1 minuto di mancata interazione con l'utente.*

## SOURCE SETUP (IMPOSTAZIONE SORGENTE)

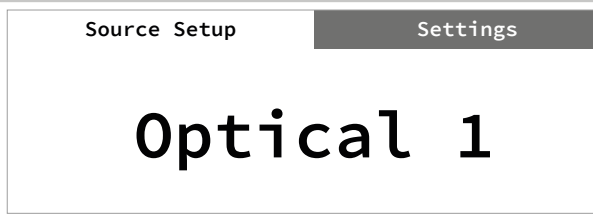

Ci sono due voci nel menu Source Setup (Impostazione sorgente): Enabled (Attivata) e Name (Nome). Nel menu di impostazione sorgente, selezionare la sorgente desiderata da attivare, disattivare o a cui cambiare il nome.

# ENABLED (ATTIVATA) **Optical 1 Source Setup Settings Enabled**

Questa opzione consente di abilitare/disabilitare una Sorgente. Questa funzione è particolarmente utile se si usano solo poche Sorgenti e si seleziona direttamente la Sorgente dal pannello anteriore, bypassando le sorgenti non utilizzate.

**On (Attivare):** Attivare la sorgente selezionata.

**Off (Disattivare):** Disattivare la sorgente selezionata.

## NAME (NOME)

**Source Setup Settings** 

**Optical 1 Name**

È possibile assegnare un nuovo Nome ad una etichetta Sorgente. Ad esempio, se il lettore BD è collegato a "Optical 1", è possibile rinominare "Optical 1" come "Lettore BD".

Per rinominare l'etichetta sorgente, selezionare il parametro "Name" (Name).

- **1** Quando si è sulla sorgente selezionata, per esempio "Optical 1", premere  $[\wedge/\vee]$  per scorrere tra le selezioni alfanumeriche.
- **2** Premere [**C**] per spostarsi al carattere successivo o precedente e contemporaneamente salvare le modifiche al carattere attuale. Il nome può avere una lunghezza massima di quattordici caratteri.
- **3** Ripetere in sequenza i passaggi 1 e 2 per ogni carattere.
- **4** Completare il processo di ridenominazione premendo il tasto [ENTER] per salvare il nome del nuovo ingresso sorgente. Il nuovo nome verrò visualizzato sullo schermo.

#### SETTINGS (IMPOSTAZIONI)

Il menu principale "Settings" (Impostazioni) consente di configurare o mostrare le seguenti funzionalità:

- **•** Bassi Alti
- **•** Bilanciamento Filtri
- Pre-Out/Subwoofer Canale altoparlante
- **•** Visualizzazione temporanea Standby rete
- **•** Standby automatico Rilevamento automatico
- **•** Canale IR Versione firmware
- **•** Aggiornamento firmware Aggiornamento scheda MDC
- **•** Comandi per la regolazione dei toni
- **•** Dimmer (Attenuatore dell'intensità luminosa)
- **•** Dispositivo IR di apprendimento
- **•** Modalità lavoro BT (disponibile solo se il modulo MDC BluOS non è installato)
- **•** Modalità di visualizzazione volume

## TONE CONTROLS (COMANDI PER LA REGOLAZIONE DEI TONI)

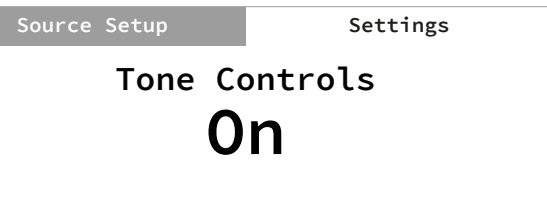

I comandi per la regolazione dei toni permettono di aumentare o ridurre specifiche frequenze audio. I livelli per il controllo dei toni, Bassi e Alti, possono essere attivati o disattivati.

**On (Attivi):** I livelli di regolazione dei toni sono attivi. Con i comandi di regolazione dei toni attivi, è possibile configurare i livelli dei bassi e degli alti.

**Off (Non attivi):** I livelli di regolazione dei toni sono esclusi. Con i comandi di regolazione dei toni non attivi, i livelli per il comando di alti e bassi non sono disponibili o sono disattivati dal menu impostazioni.

**ITALIANO** ITALIANO

## <span id="page-13-0"></span>**UTILIZZO DEL C 388**

## BASS, TREBLE, BALANCE (BASSI, ALTI, BILANCIAMENTO)

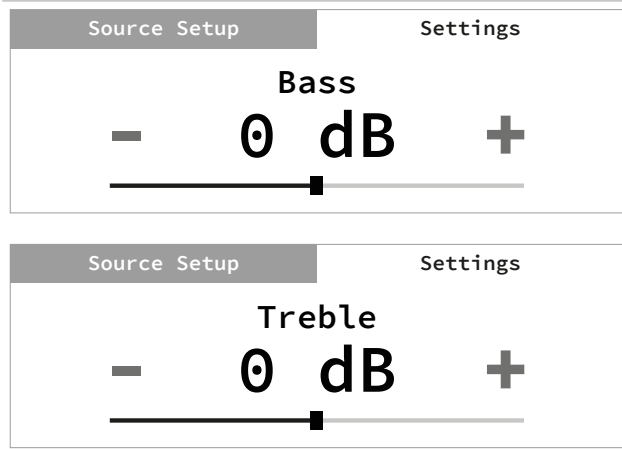

I comandi Treble (Alti) e Bass (Bassi) hanno effetto solo sui bassi inferiori e sugli alti superiori e lasciano le frequenze di gamma media prive di colore.

**Utilizzare [C/>]** per aumentare o diminuire il livello dei bassi o degli alti

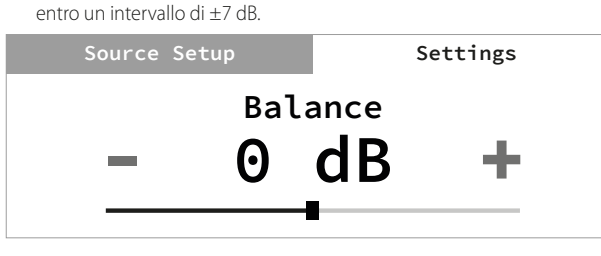

Il controllo del bilanciamento regola i livelli relativi degli altoparlanti sinistro e destro.

- Premere [**)** per spostare il bilanciamento verso destra oppure [**C**] per spostarlo verso sinistra. [C/) è anche utilizzato per recuperare o equilibrare i livelli del bilanciamento.
- **•** L'impostazione del livello "0 dB" fornisce pari livelli ai canali di sinistra e di destra.

## FILTERS (FILTRI)

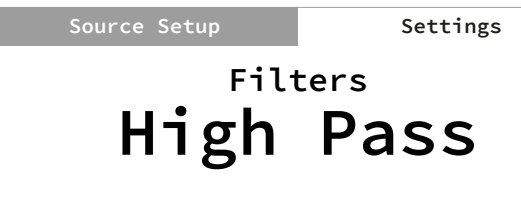

I filtri permettono una facile biamplificazione o integrazione del subwoofer tramite l'aggiunta dei filtri necessari a ridirigere le frequenze basse verso il subwoofer.

**High Pass (Passa alto):** Il segnale passa basso fino a 150 Hz viene attenuato e sopra i 150 Hz è inviato agli altoparlanti. Questo si basa sul filtro crossover di 2° ordine Linkwitz-Riley @150 Hz.

#### **AVVERTENZA IMPORTANTE**

*Se sono necessarie diverse impostazioni del filtro crossover, si raccomanda di utilizzare i filtri incorporati nel subwoofer alimentato esterno. Provare invertendo la polarità del subwoofer o usare una combinazione di filtri, per esempio il filtro passa alto integrato nel C 388, passando la banda larga fino al subwoofer e impostare il filtro crossover sul subwoofer stesso. Si noti che cambiando il livello può anche cambiare la frequenza di crossover, e che quindi fare prove è l'unico modo per ottenere un risultato ottimale.*

**Full Range (banda larga):** Si riferisce all'intera ampiezza della gamma di frequenza del sistema C 388 e altoparlante. Idealmente questa va da 20 Hz a 20 kHz.

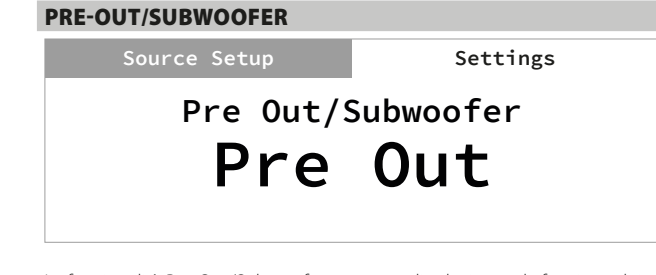

La funzionalità Pre-Out/Subwoofer permette di selezionare la funzione dei terminali PRE-OUT o SUBWOOFER.

**Pre-Out:** Configurata come terminali Pre-Out. **Subwoofer:** Configurata come terminali Subwoofer.

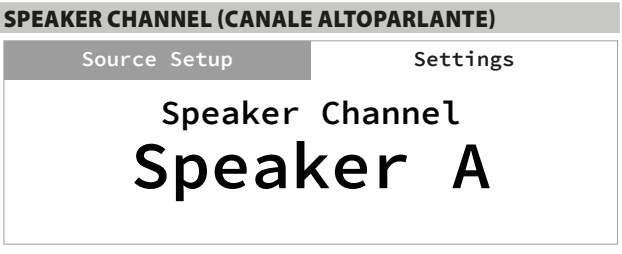

SPEAKER CHANNEL (Canale altoparlante) permette di inserire o disinserire gli altoparlanti collegati rispettivamente ai i terminali degli altoparlanti (ALTOPARLANTI A e ALTOPARLANTI B) sul pannello posteriore.

Selezionare "Speaker A" (Altoparlante A) o "Speaker B" (Altoparlante B) singolarmente e poi impostare su "On" o "Off".

**On (Acceso):** L'altoparlante selezionato è attivo. **Off (Spento):** L'altoparlante selezionato non è attivo.

TEMPORARY DISPLAY (VISUALIZZAZIONE TEMPORANEA)

**Temporary Display Source Setup Settings Off**

La funzione Temporary Display (Visualizzazione temporanea) permette di disattivare temporaneamente la visualizzazione dopo 10 secondi di mancata attività dall'interfaccia utente.

**On (Attiva):** La visualizzazione è temporaneamente disattivata dopo 10 secondi di mancata attività dall'interfaccia utente. Contemporaneamente viene anche disattivato il LED Standby. Visualizzazione e LED Standby sono riattivati quando l'interfaccia utente viene attivata.

**Off (Non attiva):** La visualizzazione a schermo rimane illuminata.

## **UTILIZZO DEL C 388**

<span id="page-14-0"></span>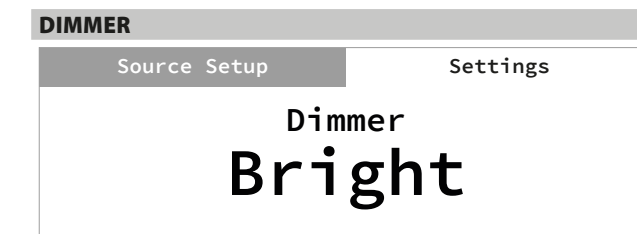

La funzione DIMMER permette di regolare il livello di luminosità dello schermo sul pannello anteriore.

**Bright (Luminoso):** Schermo più luminoso del normale. **Normale (Normale):** Schermo con luminosità normale. **Dim (Meno luminoso):** Schermo meno luminoso del normale.

## NETWORK STANDBY (STANDBY RETE)

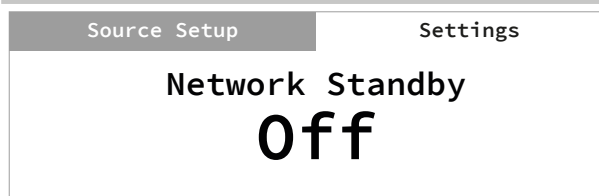

La modalità Network Standby (Standby rete) mantiene la connessione di rete in modalità standby, con livelli di prestazioni del sistema ridotti.

**On (Attiva):** La connessione di rete è mantenuta in modalità standby. **Off (Non attiva):** La connessione di rete disconnessa in modalità standby.

Vedere anche la tabella seguente riguardo a "PUNTI ATTIVAZIONE MODALITÀ OPERATIVA".

## AUTO STANDBY (STANDBY AUTOMATICO)

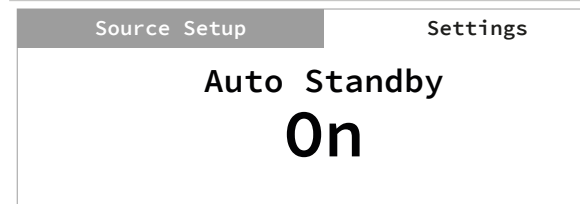

La funzionalità di Standby automatico è una caratteristica integrale del C 388 in conformità alle normative di progettazione ecologica europee. Il C 388 può essere impostato in modo da passare automaticamente alla modalità di standby in mancanza di interazione con l'interfaccia utente o sorgenti attive in ingresso entro un lasso di tempo di 20 minuti.

### **ON (ATTIVO)**

**•** Il C 388 passa alla modalità di standby con il minimo consumo (meno di 0,5 W) entro 20 minuti in caso di mancata attività dall'interfaccia utente e nessuna sorgente in ingresso attiva.

#### **OFF (NON ATTIVO)**

**•** Il C 388 rimane in modalità operativa anche in mancanza di interazione con l'interfaccia utente e in mancanza di una sorgente attiva entro i 20 minuti.

Vedere anche la tabella seguente riguardo a "PUNTI ATTIVAZIONE MODALITÀ OPERATIVA".

## AUTO SENSE (RILEVAMENTO AUTOMATICO)

**Source Setup Settings**

**Auto Sense Off**

La caratteristica "Auto sense" di rilevamento automatico permette al C 388 di risvegliarsi dalla modalità di standby quando attivato da una app

## **ON (ATTIVO)**

- **•** L'unità si risveglia dalla modalità di standby quando attivato da una app connessa alla rete o da un ingresso sorgente attivo.
- **•** Salvo per gli ingressi analogici, l'unità accenderà la sorgente che ha attivato l'unità in modalità operativa..
- **•** Quando l'unità viene attivata da un ingresso analogico attivo, l'unità accenderà sempre la Linea 1.

#### **OFF (NON ATTIVO)**

**•** L'unità rimane in modalità standby anche se viene attivata da una app connessa alla rete o dall'ingresso di una sorgente attiva.

Vedere anche la tabella seguente riguardo a "PUNTI ATTIVAZIONE MODALITÀ OPERATIVA".

## **PUNTI ATTIVAZIONE MODALITÀ OPERATIVA**

connessa alla rete o da un ingresso sorgente attivo.

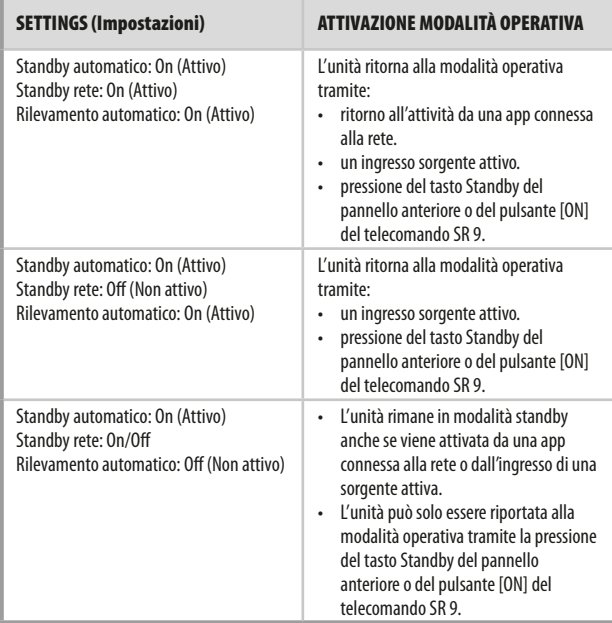

## <span id="page-15-0"></span>**UTILIZZO DEL C 388**

## IR CHANNEL (CANALE IR)

## **Source Setup Settings**

**IR Channel Channel 0**

Il C 388 funziona anche attraverso un canale IR alternativo. Questa caratteristica è utile quando si dispone di due prodotti NAD che possono essere comandati da telecomandi simili. Grazie al canale IR alternativo, è possibile comandare due prodotti NAD diversi in modo indipendente nella stessa zona, impostando un canale IR diverso per ognuno.

## **Assegnazione del canale IR**

Il C 388 e il telecomando SR 9 devono essere impostati sullo stesso canale.

## **Per modificare il canale IR sul C 388**

Mentre si è nel menu del canale IR, usare [C/)] per selezionare da Channel 0 a Channel 3. Premere [ENTER] per selezionare le impostazioni del canale IR preferito. Il valore predefinito per il canale IR sul C 388 è Channel 0.

## **Per modificare il canale IR sul telecomando SR 9**

- **•** Includere un numero di canale prima del codice libreria. Per il SR 9, il codice libreria "10" è la tabella libreria predefinita per il dispositivo "AMP". Per selezionare questa tabella libreria "AMP" per il Channel 0, mantenere il codice libreria "10" (o "010").
- **•** Se si desidera caricare la tabella libreria "AMP" in "Channel 1", aggiungere il prefisso "1" al codice libreria, a indicare l'associazione con "Channel 1". Caricare la tabella libreria "AMP" utilizzando il codice "110". Ripetere la stessa operazione per MP (130) e TUNER (140).

### **ESEMPIO IMPOSTAZIONE DI DUE PRODOTTI NAD NELLA STESSA ZONA**

Il NAD C 388 e il NAD C 390DD hanno entrambi come opzione predefinita il Channel 0 (Canale 0). Se si preme il tasto [OFF] sul telecomando SR 9 (o sul telecomando AVR 4 per il C 390DD), entrambi i prodotti entrano in modalità standby. Premere [ON] per riavviare entrambi i prodotti dalla modalità standby.

Per impedire che entrambi i prodotti entrino ed escano simultaneamente dalla modalità standby, o rispondano ad altri comandi in comune, impostare ognuno su un canale IR diverso. In questa impostazione manterremo l'impostazione predefinita "Channel 0" (Canale 0) per C 390DD e il telecomando AVR 4. Assegneremo invece il C 388 a "Channel 1"; lo stesso vale per il telecomando SR 9.

Impostare il C 388 e il SR 9 su "Channel 1", attenendosi alla procedura seguente.

### **C 388**

Nel menu "IR Channel", utilizzare [C/)] per passare all'impostazione "Channel 1". Premere [ENTER] (Invio) per selezionare "Channel 1".

#### **SR 9**

- **•** Tenere premuto [AMP] nella sezione DEVICE SELECTOR (Selettore dispositivo) del SR 9.
- **•** Tenendo premuto il tasto corrispondente al dispositivo [AMP], premere "1", "1" e "0" utilizzando i tasti numerici del telecomando SR 9.
- **•** Premere [ENTER] (Invio) sempre tenendo premuto il tasto del dispositivo [AMP]. Il selettore del dispositivo AMP lampeggerà una volta per indicare che l'immissione della libreria è riuscita.

Con C 388 e SR 9 impostati entrambi su "Channel 1", è ora possibile comandare il C 388 in remoto indipendentemente dal C 390DD.

#### **NOTA**

*L'esecuzione di un ripristino ai valori originali del C 388 o del SR 9 ripristinerà le rispettive impostazioni del canale IR a "Channel 0".*

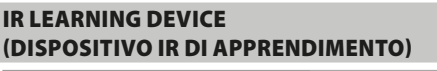

# **IR Learning Device Source Setup Settings AMP**

Il dispositivo IR di apprendimento consente a qualsiasi telecomando non NAD di apprendere i codici telecomando di base AMP e BluOS. Con i codici appresi, il telecomando non NAD configurato può ora essere utilizzato per controllare o azionare il C 388.

### **COME APPRENDERE I CODICI DEL TELECOMANDO**

- **1** Andare al menu Dispositivo IR di apprendimento. Selezionare AMP o BluOS.
- **2** Selezionando AMP appare la prima chiave di apprendimento Amp VOLUME UP (Alza volume).

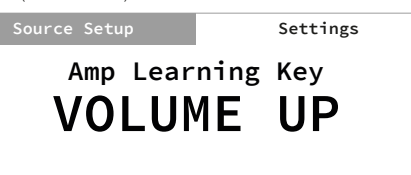

**3** Premere ENTER (Invio) per selezionare VOLUME UP e avviare la modalità di apprendimento.

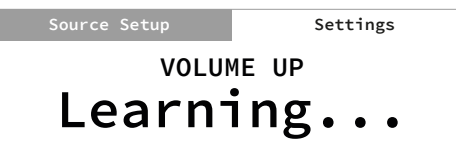

**4** Puntare il telecomando non NAD verso il sensore IR nel pannello anteriore. Premere poi il tasto desiderato sul telecomando non NAD in cui verrà appreso il comando VOLUME UP. Dopo aver premuto il tasto designato, lo schermo visualizzerà la dicitura "Learned" (Appreso).

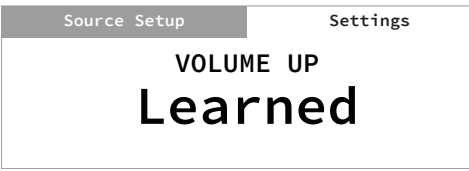

**5** Il comando "VOLUME UP" è ora registrato nel tasto designato. Ripetere la procedura per gli altri codici da apprendere. La stessa procedura vale per l'apprendimento dei codici BluOS.

ITALIANO

## **UTILIZZO DEL C 388**

## <span id="page-16-0"></span>BT WORK MODE (MODALITÀ LAVORO BT)

**Source Setup Settings**

# **BT Work Mode Sink**

La Modalità lavoro Bluetooth (BT) definisce i due ruoli del C 388 come ricevitore o sorgente Bluetooth.

**Sink (Ricevitore):** Il flusso audio è ricevuto da una Sorgente nello stesso ambiente di rete Bluetooth.

**Source (Sorgente):** L'audio è inviato in streaming a un altro dispositivo (il ricevitore) nello stesso ambiente di rete Bluetooth.

## IL C 388 COME RICEVITORE BLUETOOTH

Impostare "BT Work Mode" (Modalità lavoro BT) su "Sink" (Ricevitore). Avviare l'abbinamento del dispositivo Bluetooth con il C 388 tramite la procedura seguente.

**1** Assicurarsi che l'antenna Bluetooth sia connessa al terminale dell'antenna BT sul pannello posteriore.

**Source Setup Settings**

**Bluetooth(Sink) Discoverable**

- **2** Selezionare "Bluetooth" come sorgente. Lo schermo mostra "Discoverable" (Individuabile).
- **3** Utilizzando il dispositivo iOS o Android, andare a Settings Bluetooth (Impostazioni, Bluetooth) e cercare quindi i dispositivi Bluetooth.
- **4** In modalità "Discoverable" (Individuabile), l'ID specifico del C 388 è elencato o selezionabile nell'elenco dispositivi delle impostazioni Bluetooth. Abbinare o connettere il C 388 al dispositivo Bluetooth.
- **5** Con l'abbinamento corretto del dispositivo Bluetooth e del C 388, lo schermo mostrerà la dicitura "Connected" (Connesso) e poi "Playing" (In riproduzione) quando la musica viene riprodotta dal dispositivo Bluetooth.

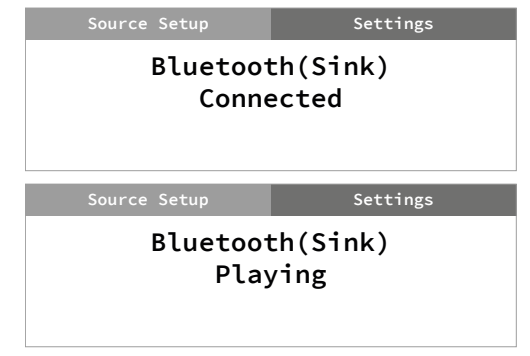

#### **NOTE RIGUARDO ALLE IMPOSTAZIONI DEL RICEVITORE BLUETOOTH**

**1** Se si spegne (si porta su OFF) la connessione Bluetooth (cosa diversa da "disabbinarla" o disconnetterla) del dispositivo Bluetooth, la dicitura a schermo passerà a "Connectable" (Connessione possibile). Quando si accende di nuovo (si porta su ON) il dispositivo Bluetooth, la dicitura a schermo rimane "Connectable" (Connessione possibile).

"Connectable" (Connessione possibile) significa solo che lo stesso dispositivo Bluetooth o il dispositivo Bluetooth corrente può connettersi al C 388. Questo evita che altri dispositivi Bluetooth si colleghino al C 388 a meno che il dispositivo Bluetooth corrente non venga disabbinato o disconnesso.

- **2** Dall'elenco dispositivi del dispositivo Bluetooth corrente, selezionare di nuovo l'ID specifico del C 388 e la connessione verrà ripresa (passando a "Connected", cioè "Connesso") e verrà ripresa anche la riproduzione.
- **3** Per far sì che altri dispositivi si connettano al C 388 anche se il dispositivo Bluetooth corrente non è disabbinato o disconnesso, premere e tenere premuto il tasto [ENTER] (Invio) fino quando la dicitura a schermo passa da "Connectable" (Connessione possibile) a "Discoverable" (Individuabile). Qualsiasi dispositivo Bluetooth può quindi selezionare e connettersi/ abbinarsi all'ID dispositivo specifico del C 388.

## <span id="page-17-0"></span>**UTILIZZO DEL C 388**

## IL C 388 COME SORGENTE BLUETOOTH

Impostare "BT Work Mode" (Modalità lavoro BT) su "Source" (Sorgente). Assicurarsi che l'antenna Bluetooth sia connessa al terminale dell'antenna BT sul pannello posteriore.

**1** Selezionare "Bluetooth" come sorgente. Lo schermo potrebbe visualizzare qualsiasi delle diciture seguenti

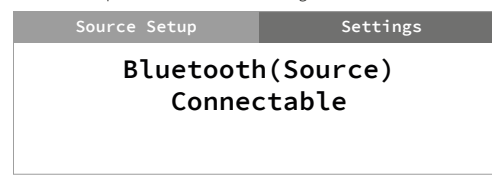

## **Connectable/Discoverable (Connessione possibile/Individuabile):**

Il C 388 può essere connesso o abbinato con altri dispositivi sorgente entro lo stesso ambiente di rete Bluetooth. Come opzione predefinita, nessun dispositivo Bluetooth individuabile o che può essere connesso sarà mostrato, visto che l'unità non è ancora passata alla modalità "Inquiring" (Ricerca).

**2** Premere e tenere premuto il tasto ENTER per portare l'unità alla modalità "Inquiring" (Ricerca). L'unità cerca dispositivi Bluetooth disponibili nello stesso ambiente di rete Bluetooth.

**Source Setup Settings**

**Bluetooth(Source) Inquiring NAD HP70**

- **3** Premere  $\zeta$  o  $\ge$  per selezionare una delle sorgenti Bluetooth disponibili.
- **4** Connettersi al dispositivo Bluetooth preferito premendo di nuovo ENTER.

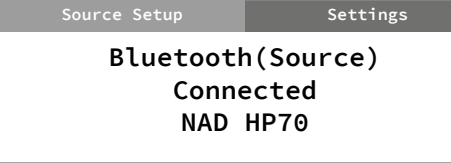

**5** Se si desidera disconnettersi dal dispositivo Bluetooth corrente, premere di nuovo ENTER. L'unità passerà alla modalità "Connectable…" (Connessione possibile) con i dispositivi Bluetooth che possono essere cercati o connessi non visualizzati.

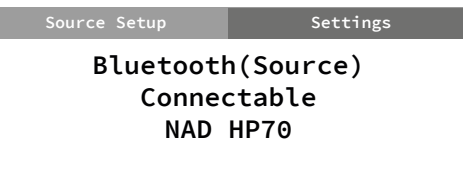

- **6** Ripetere le operazioni 3 e 4 per selezionare e connettersi a un altro dispositivo Bluetooth.
- **7** Dopo aver deciso un dispositivo Bluetooth sorgente, premere SOURCE > per selezionare i media sorgente di cui si vuole effettuare lo streaming al dispositivo Bluetooth connesso. Per esempio, se si vuole effettuare lo streaming dell'audio da LINE 1, selezionare LINE 1 come sorgente attiva.

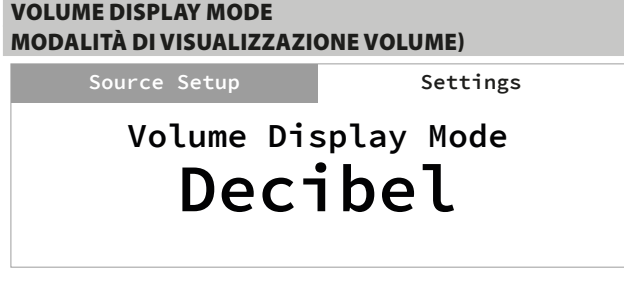

La modalità di visualizzazione volume dà all'utente due opzione riguardo a come visualizzare il livello del volume. Utilizzare C o D per selezionare la modalità di visualizzazione livello volume "Decibel" o "Percent" (Percentuale).

## **UTILIZZO DEL C 388**

## <span id="page-18-0"></span>FIRMWARE VERSION (VERSIONE FIRMWARE)

**Source Setup Settings**

## **Firmware Version Main:Vx.xx VFD :Vx.xx BT :Vx.xx**

Sono visualizzati i dettagli relativi alla versione firmware Main (MCU), schermo (VFD) e Bluetooth (BT). Se il modulo MDC BluOS è installato, non verranno mostrati i dettagli della versione firmware BT.

## FIRMWARE UPGRADE (AGGIORNAMENTO FIRMWARE)

**Source Setup Settings**

**Firmware Upgrade VFD Upgrade**

Selezionare Firmware Upgrade (Aggiornamento firmware) per avviare l'aggiornamento VFD o l'aggiornamento BT. In ciascuna modalità di aggiornamento, selezionare "Yes" (Sì) per avviare il processo di aggiornamento, o "No" per conservare il firmware corrente.

## MDC CARD UPGRADE (AGGIORNAMENTO SCHEDA MDC)

**MDC Card Upgrade Source Setup Settings Slot:2 BluOS**

MDC CARD UPGRADE (Aggiornamento scheda MDC) identifica e visualizza i moduli MDC installati nelle slot MDC del pannello posteriore.

L'aggiornamento software di un modulo MDC installato come DD USB 2.0 può essere avviato attraverso il menu MDC Card Upgrade (Aggiornamento scheda MDC). Aggiornare il DD USB 2.0 installato seguendo le linee guida dell'aggiornamento software DD USB 2.0 allegate al file di aggiornamento software.

#### **NOTA**

*In questo menu non è possibile effettuare l'aggiornamento di un modulo MDC BluOS installato. L'aggiornamento del modulo MDC BluOS può essere effettuato tramite l'app BluOS oppure tramite il menu "BluOS Setup" (Impostazione BluOS).*

## BluOS SETUP (IMPOSTAZIONE BluOS)

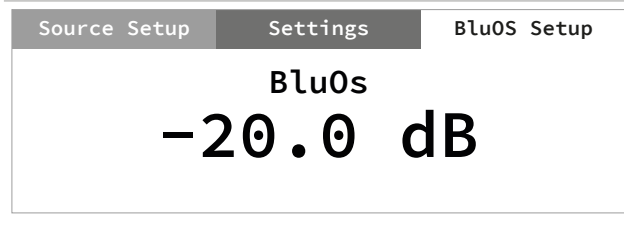

L'opzione "BluOS Setup" (Impostazione BluOS) diventa disponibile come elemento del menu principale quando un modulo opzionale MDC BluOS è installato in uno degli slot MDC del pannello posteriore. Di seguito, si descrivono le sezioni del menu BluOS Setup.

## **AVVERTENZA IMPORTANTE**

*Le opzioni del menu BluOS Setup possono essere configurate solo in modalità sorgente BluOS. Con altre sorgenti, le opzioni del menu BluOS Setup possono solo essere visualizzate, ma non possono essere configurate.*

## **INFO**

Visualizzazione di indirizzo MAC, indirizzo IP, versione BluOS e altre informazioni riguardo al modulo MDC BluOS installato.

## **BluOS REBOOT (RIAVVIO BluOS)**

**Yes (Sì):** Riavviare il modulo MDC BluOS. **No:** Conservare le impostazioni correnti.

## **MENU SERVIZIO**

Esistono due opzioni per il Service Menu (Menu servizio) – BluOS Upgrade (Aggiornamento BluOS) e BluOS Service (Servizio BluOS).

#### **Aggiornamento BluOS**

Assicurarsi che l'MDC BluOS sia connesso tramite cavo o senza fili. **Yes (Sì):** Avviare la modalità di aggiornamento BluOS. La modalità di aggiornamento procederà in automatico **No:** Conservare le impostazioni correnti.

## **Servizio BluOS**

Utilizzare solo a scopo di manutenzione. Questa è una funzionalità normalmente associata e coordinata con personale di servizio autorizzato.

**Yes (Sì):** Attivare la modalità di servizio. Questa deve essere coordinata o effettuata da personale autorizzato dell'assistenza tecnica.

**No:** Conservare le impostazioni correnti.

## **BluOS RESET**

Avvia il ripristino del MDC BluOS ai valori di fabbrica. **Yes (Sì):** Avvia il ripristino ai valori di fabbrica. **No:** Conservare le impostazioni correnti.

# <span id="page-19-0"></span>SEZIONE DI RIFERIMENTO

## **CARATTERISTICHE TECNICHE**

Tutte le specifiche sono misurate in base allo standard IHF 202 CEA 490-AR-2008. THD è misurato utilizzando il filtro passivo AP AUX 0025 e il filtro attivo AES 17.

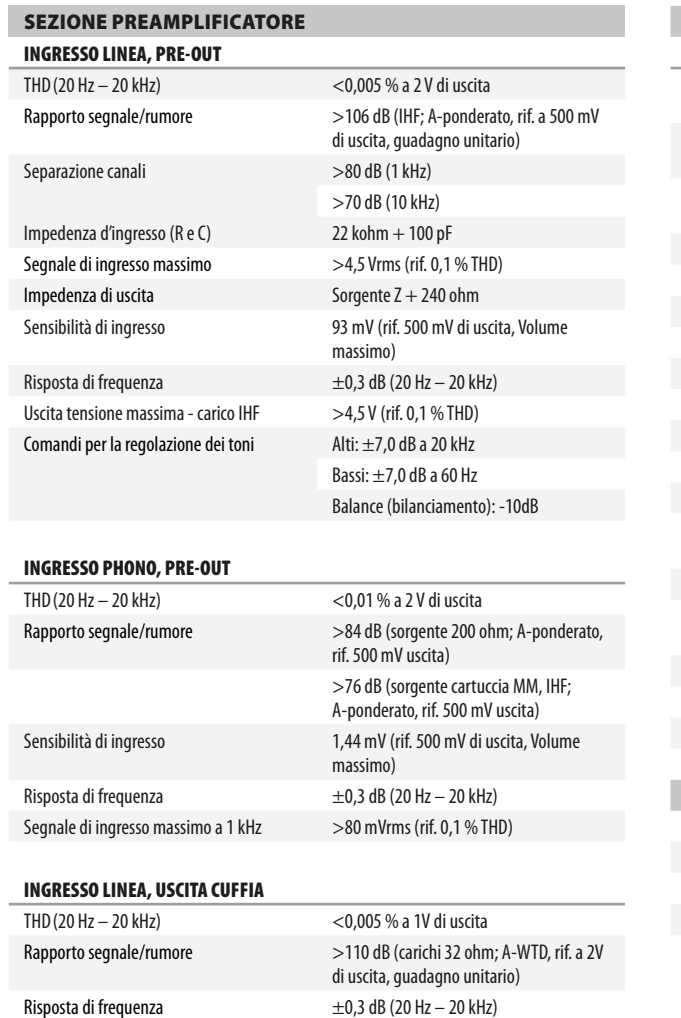

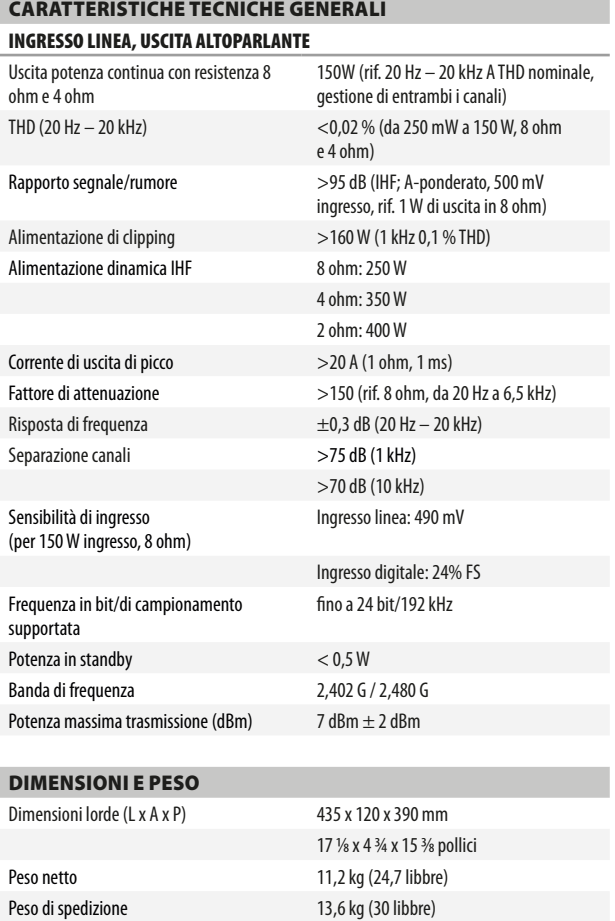

\* – Le dimensioni lorde comprendono piedini, il controllo volume e i morsetti del pannello posteriore.

Separazione canali  $>60$  dB a 1kHz Impedenza di uscita 6 0hm

Le specifiche fisiche sono soggette a variazione senza obbligo di preavviso. Visitare il sito www.NADelectronics.com per ottenere informazioni aggiornate sul C 388 e sulle relative funzioni e sulla documentazione.

C388\_ita\_OM\_v03 - Jun 2018

Tutti i diritti riservati. NAD e il logo NAD sono marchi registrati di NAD Electronics International, divisione della Lenbrook Industries Limited.<br>Nessuna parte della present prodotta, memorizzata o trasmessa, in alcuna fo

## **©2018 NAD ELECTRONICS INTERNATIONAL DIVISIONE DELLA LENBROOK INDUSTRIES LIMITED**

www.NADelectronics.com

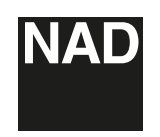